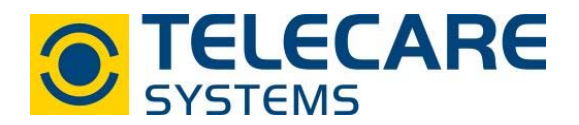

# **SMILE ID I**naktivitäts- und **D**emenzüberwachung

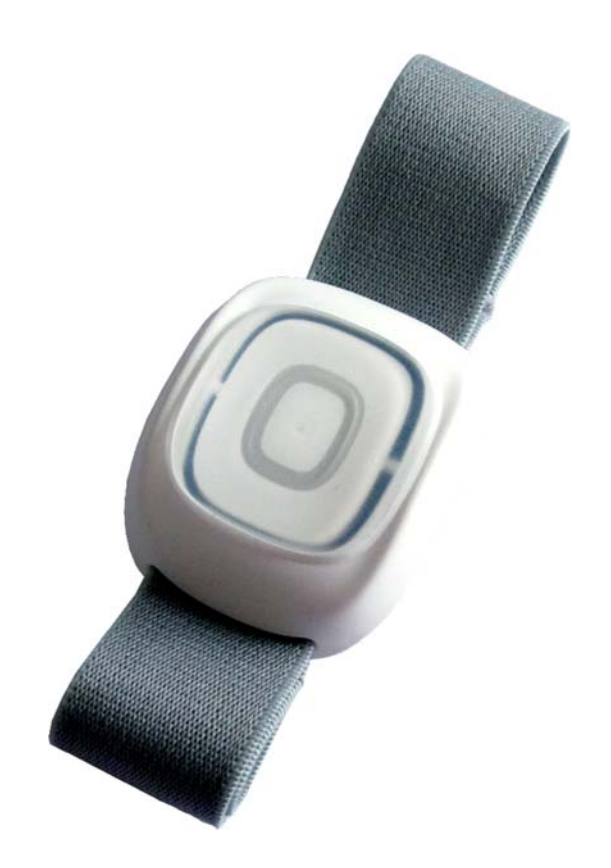

## **Bedienungsanleitung**

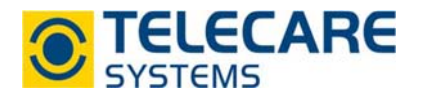

Version: 1.0

Internet: www.telecaresystems.at

© TeleCare Systems & Communication GmbH

Dieses Handbuch wurde mit größter Sorgfalt erstellt und inhaltlich auf Richtigkeit geprüft. Für eventuell fehlerhafte oder unvollständige Angaben kann jedoch keine Haftung übernommen werden.

Alle Rechte an dieser Dokumentation, insbesondere das Recht zur Reproduktion und Verbreitung, Änderung oder Übersetzung sind ohne schriftliche Genehmigung nicht gestattet. Auch die Verbreitung über elektronische Medien ist ohne vorherige Zustimmung durch die TeleCare Systems & Communication GmbH nicht gestattet.

Inhalte des Handbuches können ohne weitere Ankündigung geändert werden. Ebenso sind technische Änderungen vorbehalten.

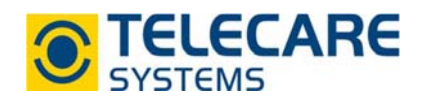

## **Inhalt**

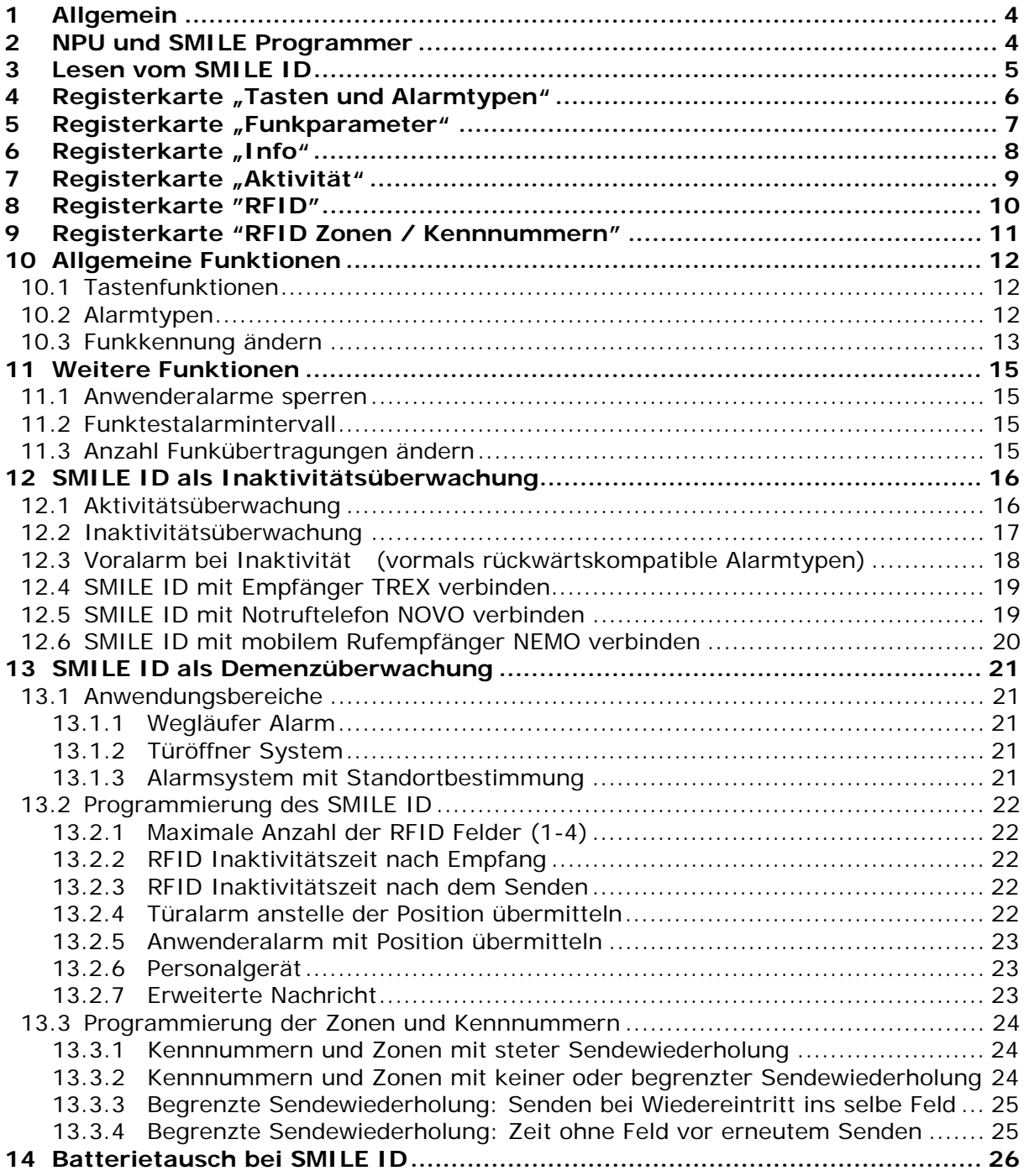

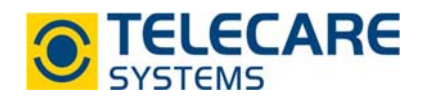

## **1 Allgemein**

Der SMILE ID ist ein mobiler Handsender mit Inaktivitätsüberwachung. Wird der SMILE ID, innerhalb einer festgelegten Zeit nicht bewegt, wird ein Inaktivitätsalarm ausgelöst und zu einem Alarmempfänger wie z.B.: NOVO, NEMO gesendet.

Außerdem kann der SMILE ID zur Rückstellung des Passivalarmtimers verwendet werden.

## **2 NPU und SMILE Programmer**

Stellen Sie sicher, dass die NPU (NEAT Programming Unit) mit Strom versorgt und an einen USB-Anschluss Ihres Computers angeschlossen ist. Das weiße Anschlusskabel der NPU darf an keine Komponente angeschlossen sein!

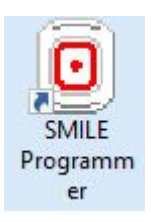

Nach erfolgter Installation der Software starten Sie den SMILE Programmer mittels Doppelklick auf das dabei angelegte Desktop-Icon.

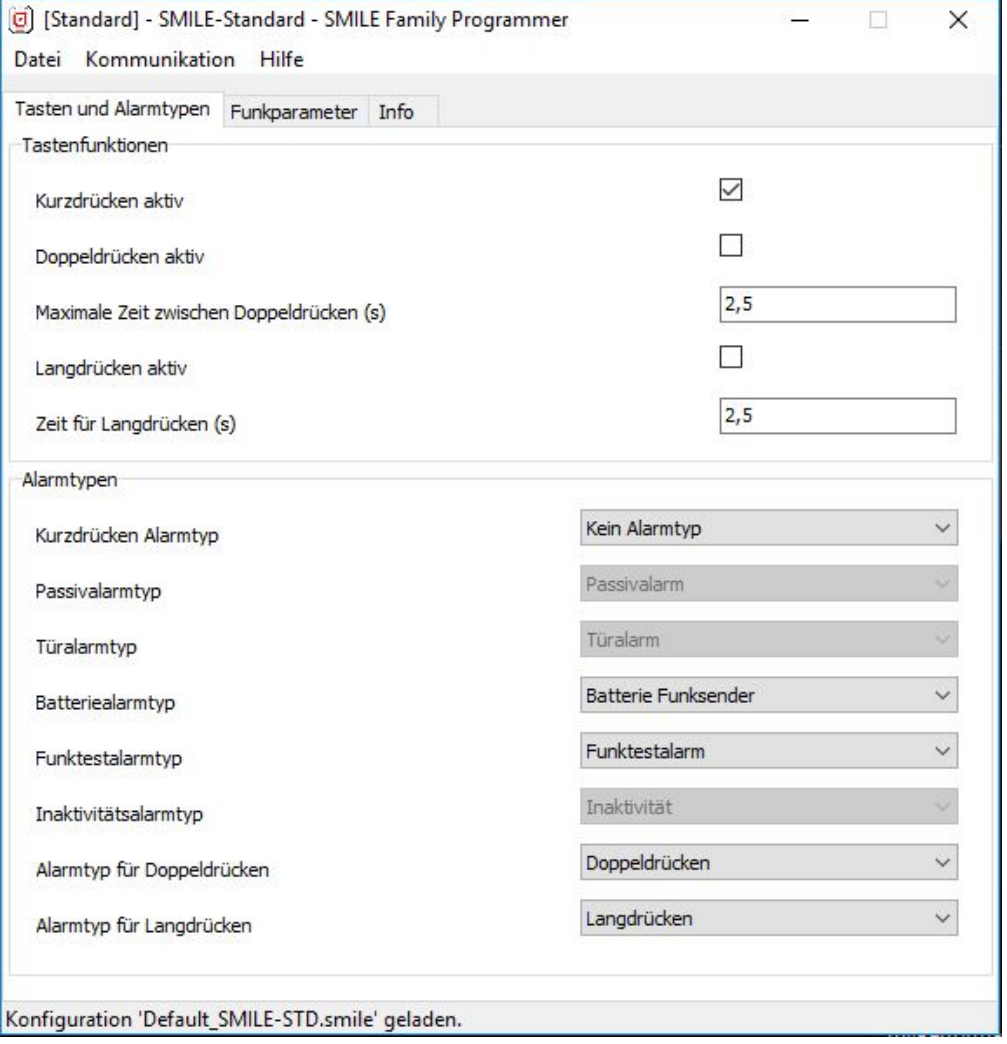

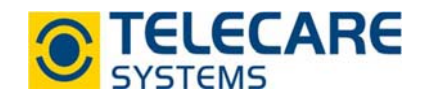

## **3 Lesen vom SMILE ID**

Um die Konfiguration vom SMILE ID auszulesen, klicken Sie auf "Lesen aus Gerät" (möglich über den Menüpunkt "Kommunikation").

Ein Pop-up weist Sie darauf hin, die graue Taste am SMILE ID zu drücken, um die Funkkennung auszulesen.

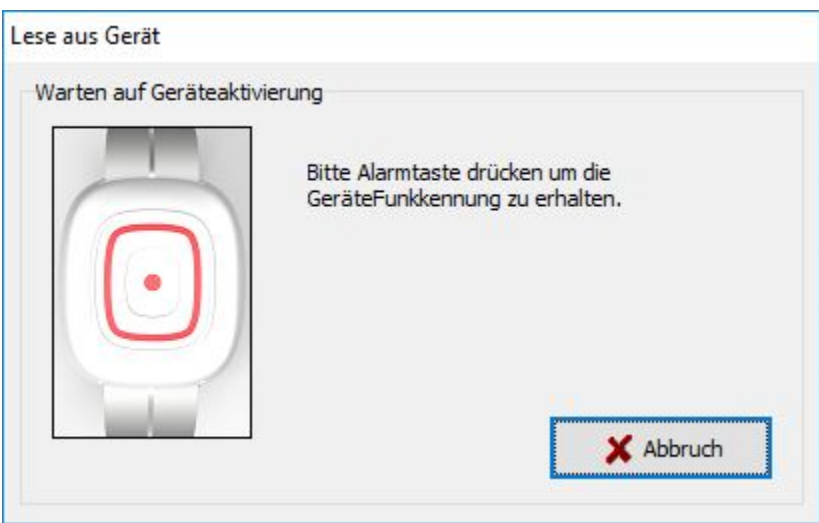

Danach erscheint ein zweites Popup, welches zum erneuten Druck des SMILE ID auffordert, um die Konfiguration auszulesen.

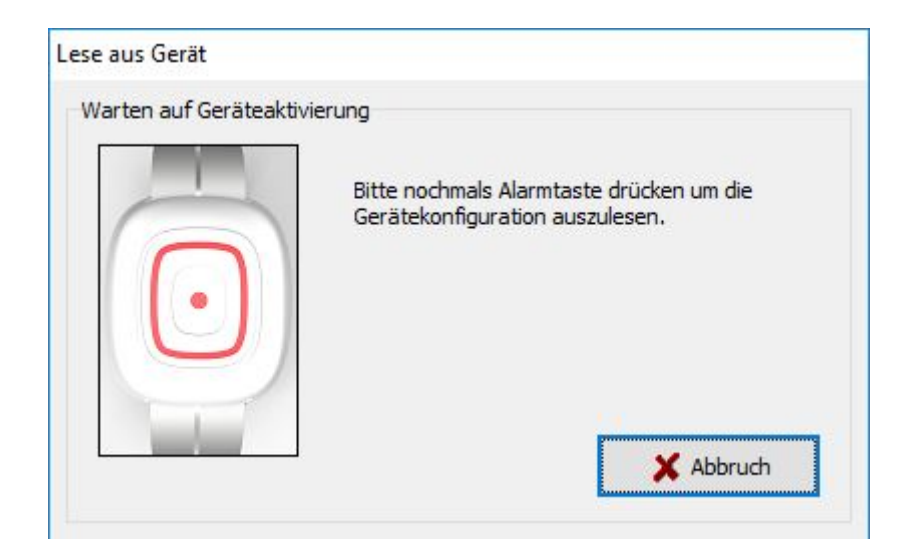

Die im Sender gespeicherte Information wird nun im SMILE Programmer angezeigt.

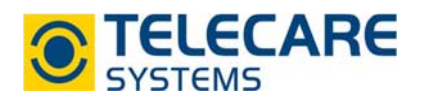

## 4 Registerkarte "Tasten und Alarmtypen"

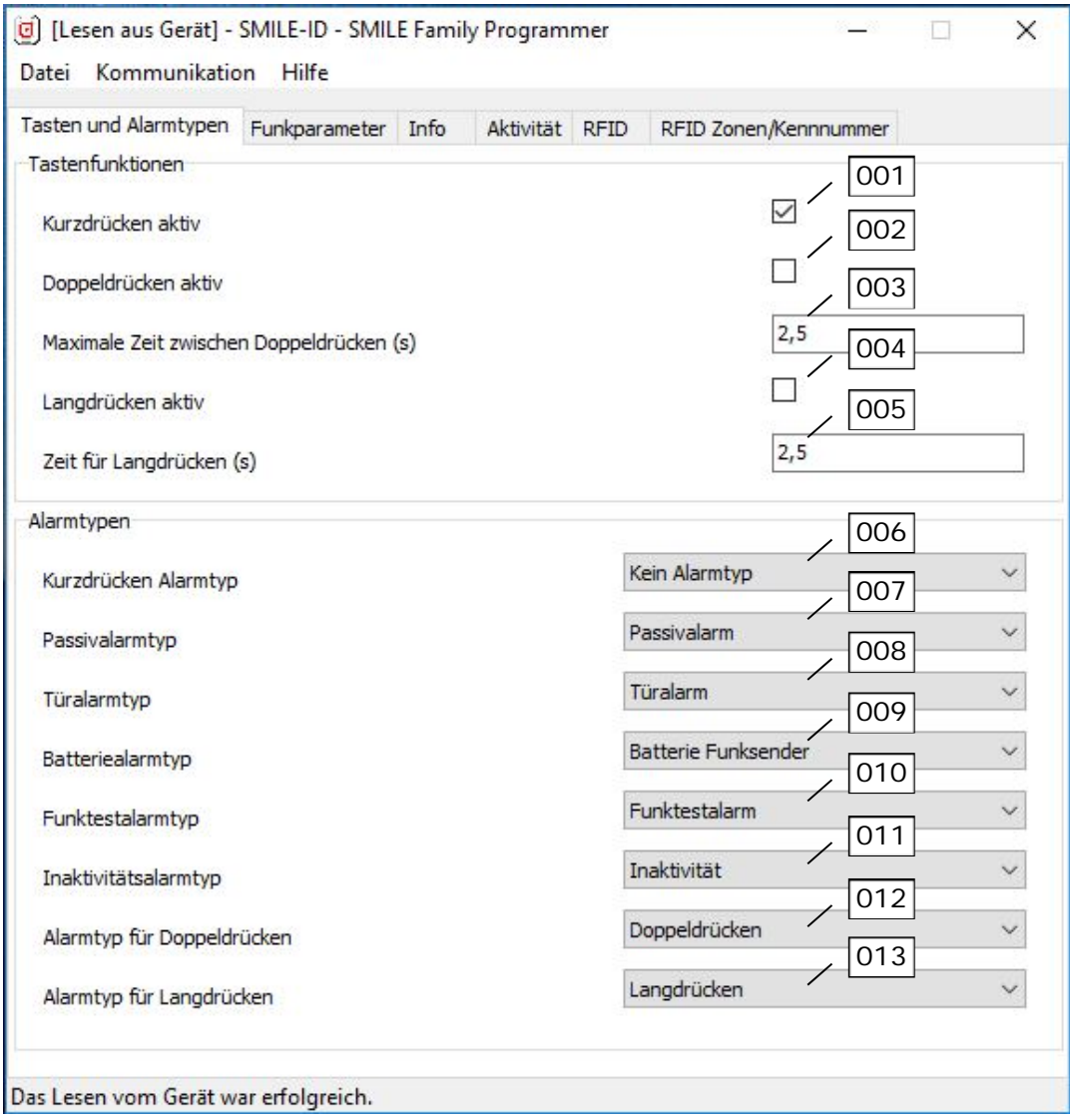

- 001 Aktiviert die Auslösung über kurzes Drücken des SMILE ID
- 002 Aktiviert die Auslösung über Doppeldrücken
- 003 Definiert den Abstand in welchem doppelt gedrückt werden muss um einen Alarm auszulösen
- 004 Aktiviert die Auslösung über langes Drücken
- 005 Definiert wie lange der SMILE ID gedrückt werden muss bevor ein Alarm ausgelöst wird
- 006 Legt den Alarmtyp fest der beim kurzen Drücken übertragen werden soll
- 007 Definiert den Passivalarmtyp
- 008 Definiert den Türalarmtyp
- 009 Legt den Alarmtyp fest der bei einem Batteriealarm übertragen werden soll
- 010 Definiert den Alarmtyp der beim Funktestalarm übertragen werden soll
- 011 Definiert den Alarmtyp der im Falle einer Inaktivität übertragen werden soll
- 012 Legt den Alarmtyp der beim Doppeldrücken übertragen werden soll fest
- 013 Legt den Alarmtyp der beim Langdrücken übertragen werden soll fest

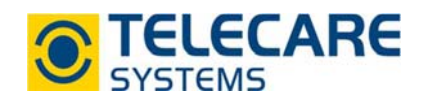

## **5** Registerkarte "Funkparameter"

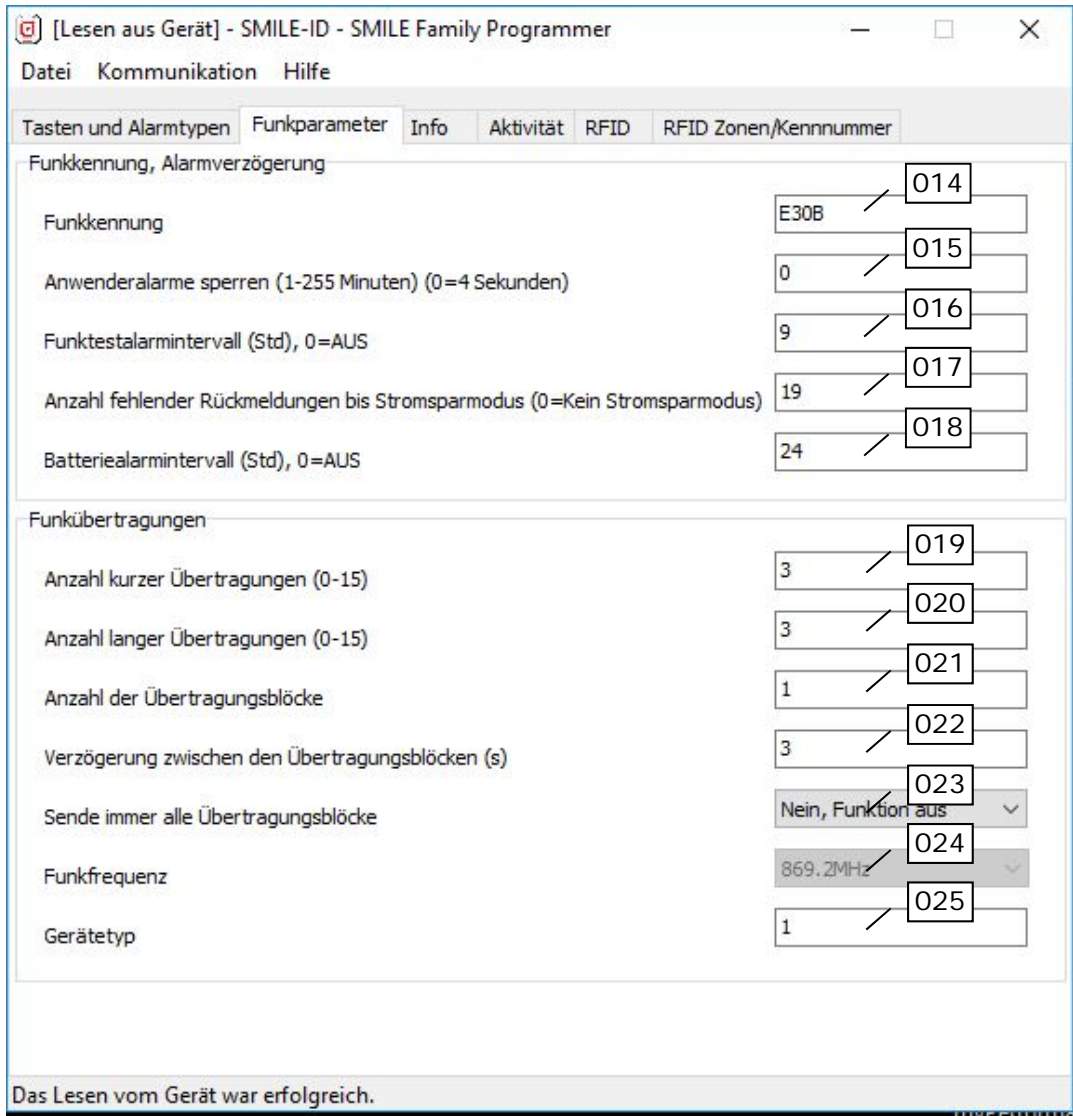

- 014 Zeigt den ID-Code des SMILE ID an
- 015 Definiert, wie lange der SMILE weitere, wiederholte Alarme ignoriert
- 016 Definiert das Intervall für die Übertragung des Testalarms in Stunden
- 017 Zähler für automatische Aktivierung des Sparmodus
- 018 Definiert das Intervall in welchem der Batteriealarm gesendet wird
- 019 Legt die Anzahl der kurzen Übertragungspakete fest (0-15)
- 020 Legt die Anzahl der langen Übertragungspakete fest (0-15)
- 021 Mit diesem Parameter werden die Wiederholungen der Übertragungspakete definiert
- 022 Die Zeit, die das Gerät wartet, um einen Übertragungsblock zu wiederholen
- 023 Selbst wenn das Gerät eine Quittung empfängt, sendet das Gerät alle Blöcke
- 024 Zeigt die verwendete Funkfrequenz des SMILE ID an
- 025 Zeigt den Gerätetypen des SMILE ID an (standardmässig 1)

www.telecaresystems.at TeleCare Systems & Communication GmbH

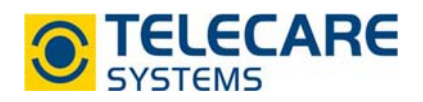

## **6** Registerkarte "Info"

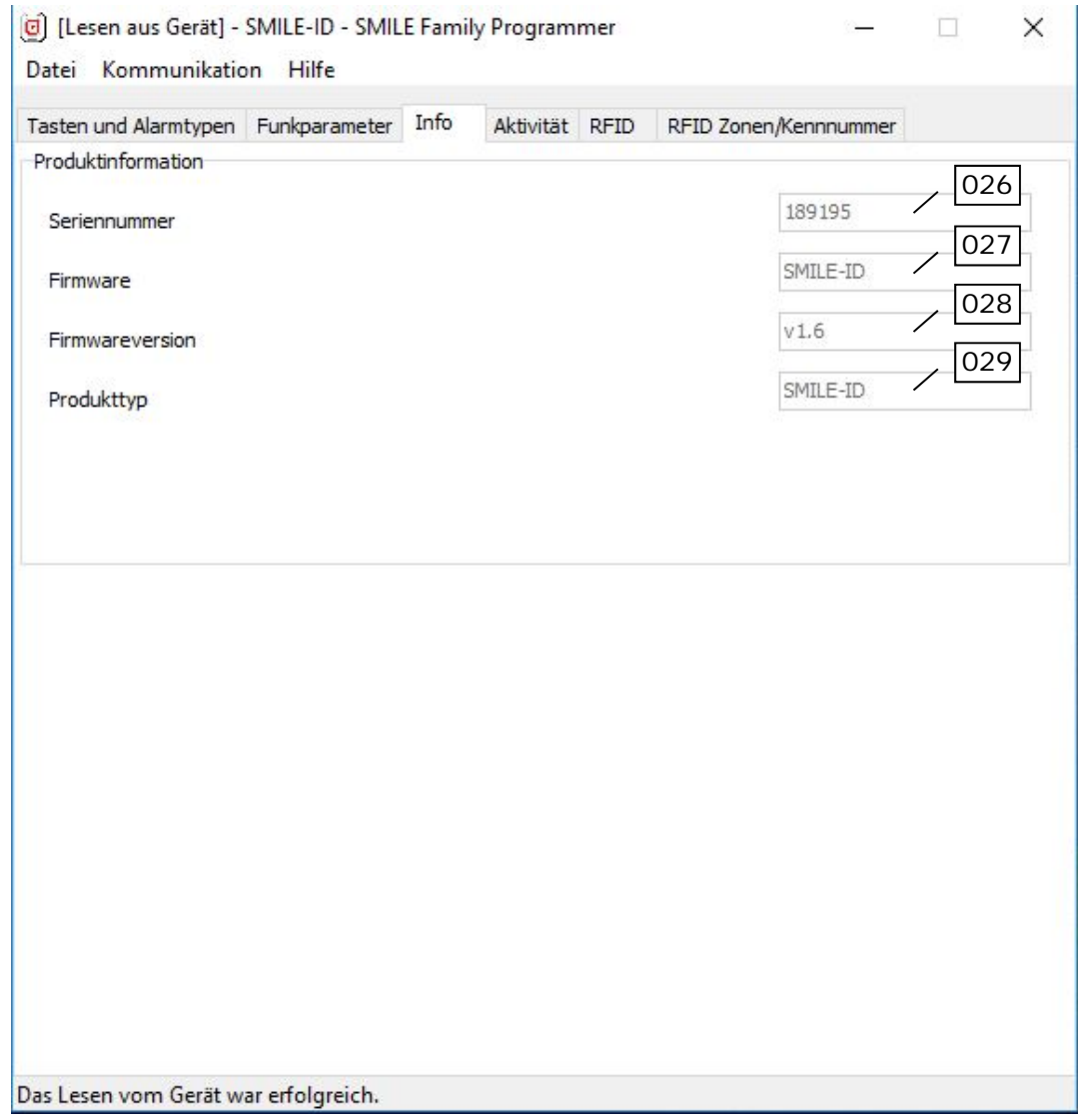

- 026 Zeigt die Seriennummer des SMILE ID an
- 027 Zeigt den verwendeten Firmwaretyp an
- 028 verwendete Firmwareversion im Handsender
- 029 Zeigt den Produkttyp an

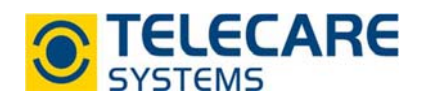

## **7** Registerkarte "Aktivität"

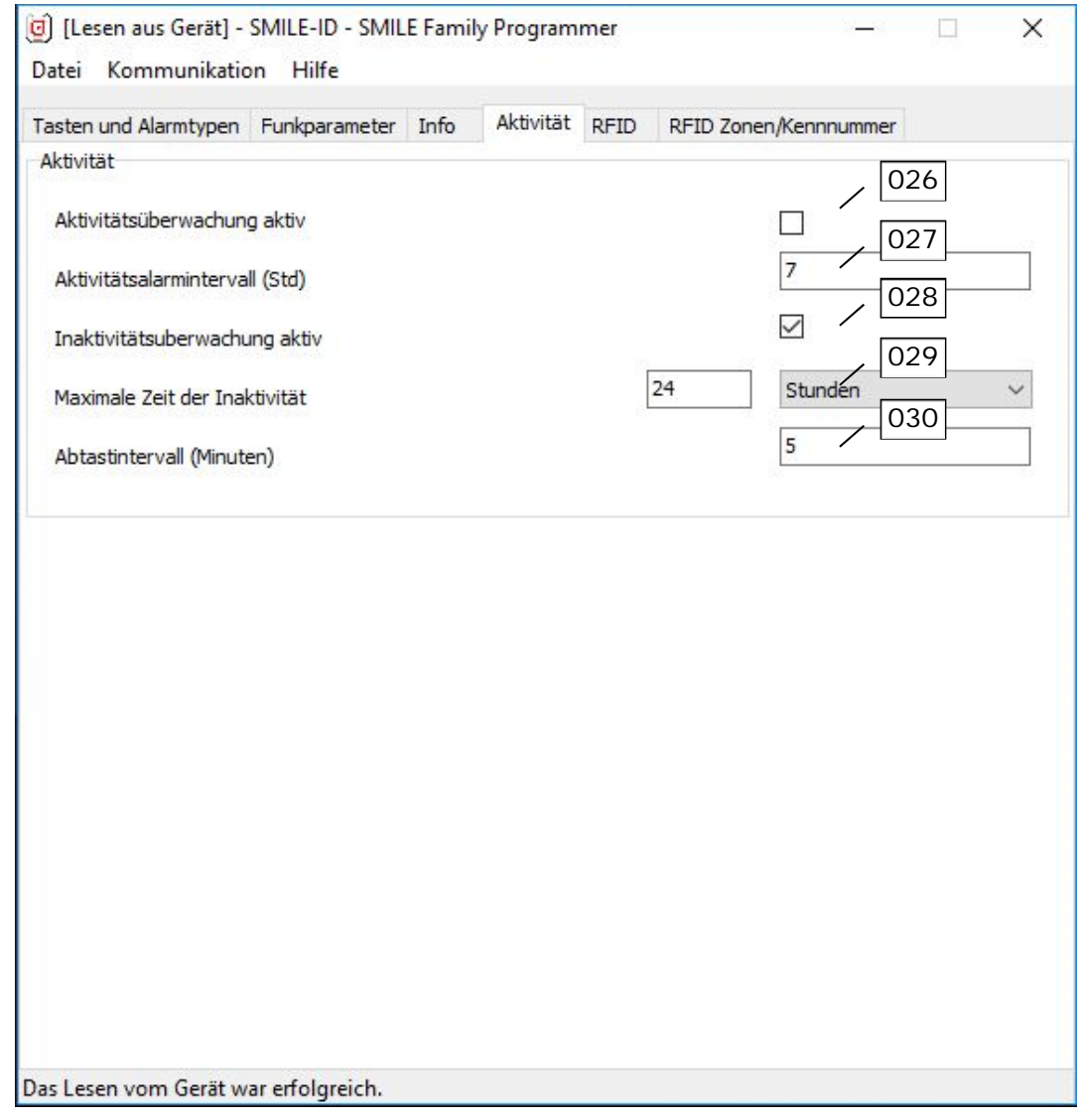

- 026 Aktivieren der Aktivitätsüberwachung (Kapitel 12.1 Aktivitätsüberwachung)
- 027 Legt fest in welchem Intervall die Aktivität überwacht werden soll (Stunden)
- 028 Aktiviert die Inaktivitätsüberwachung (Kapitel 12.2 Inaktivitätsüberwachung)
- 029 Legt die maximale Zet der Inaktivität in Stunden oder Minuten fest
- 030 Legt das Intervall in welchem abgetastet werden soll in Minuten fest

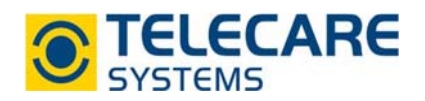

## **8 Registerkarte "RFID"**

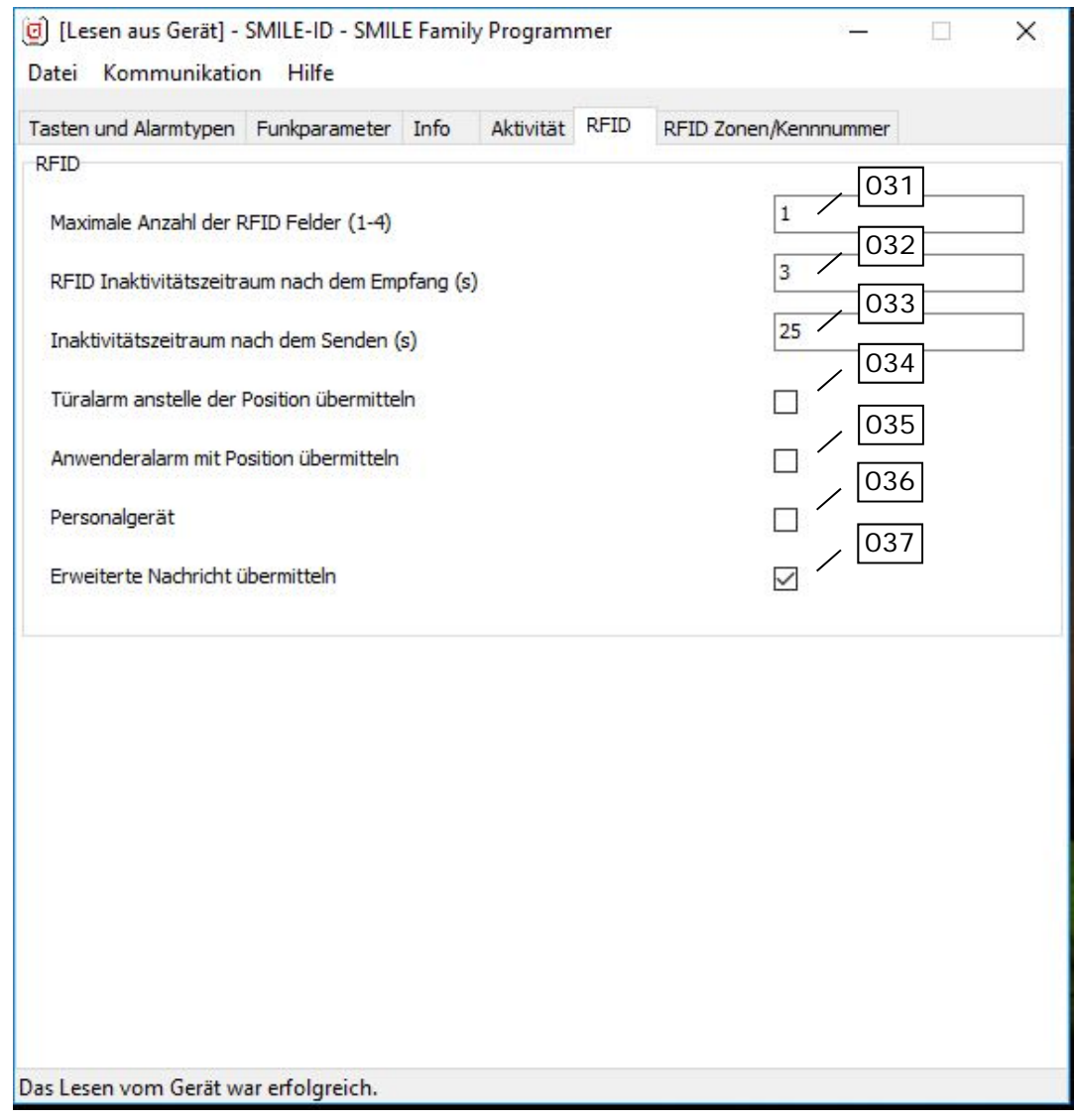

- 031 Gibt die Anzahl der Positionskennnummern an, welche in der Funk-Nachricht enthalten sein sollen
- 032 Gibt den Zeitraum an, über den der SMILE ID nach Empfang einer RFID Meldung weitere ignoriert
- 033 Definiert den kürzest möglichen Zeitraum zwischen dem Aussenden zweier Funkmeldungen
- 034 Bestimmt ob SMILE ID den Alarmtyp Türalarm oder den Standort senden soll
- 035 Legt fest ob beim Anwenderalarm die Position ebenfalls übermittelt werden soll
- 036 Definiert ob es sich beim SMILE ID um ein Personalgerät handelt
- 037 Legt fest ob eine erweiterte Nachricht gesendet werden soll

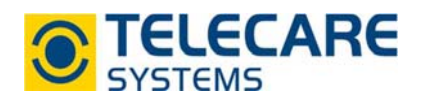

## **9 Registerkarte "RFID Zonen / Kennnummern"**

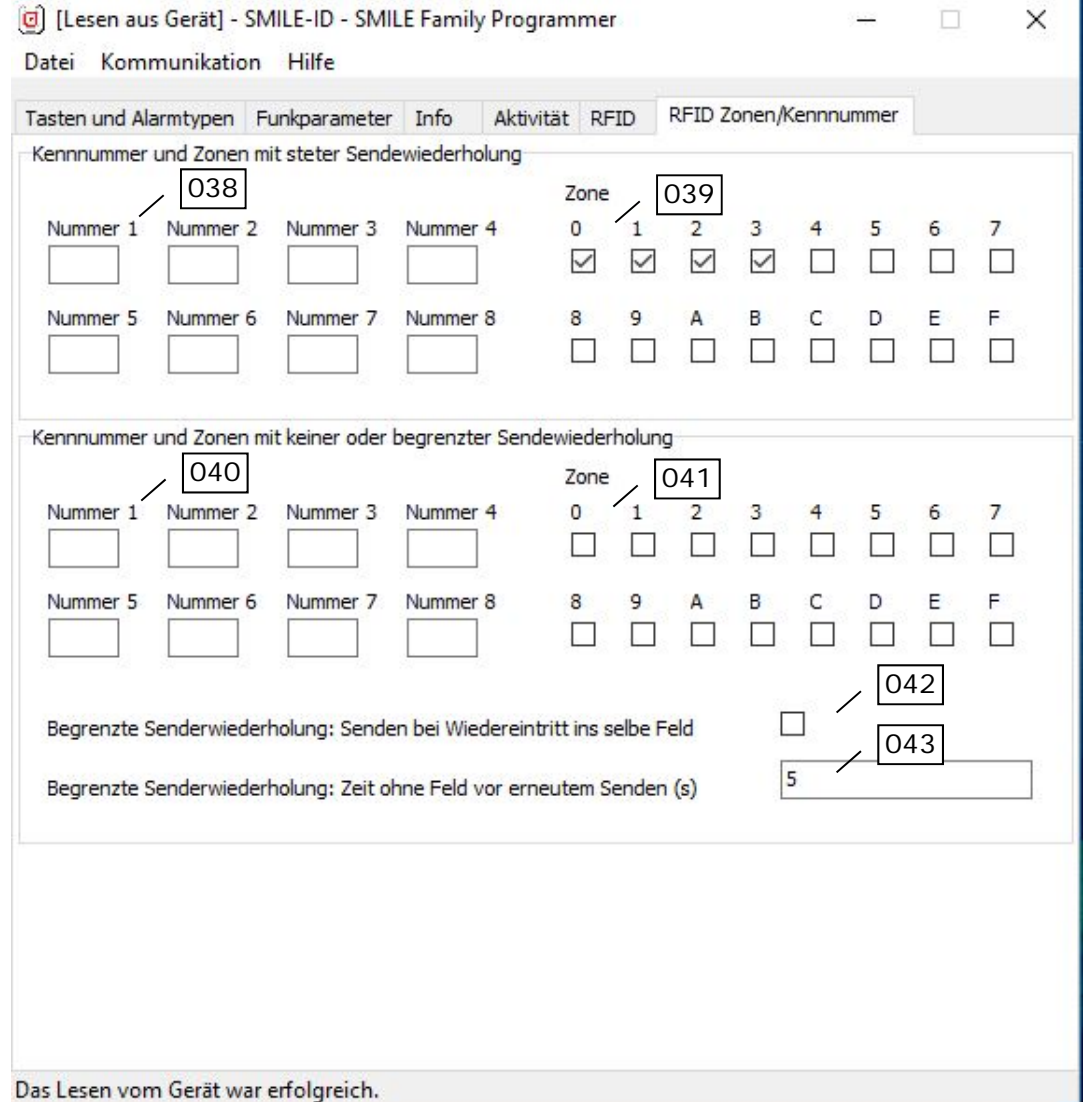

- 038 Standortkennnummern mit steter Sendewiederholung welche zu einem Alarm führen
- 039 Zonen mit steter Sendewiederholung welche zu einem Alarm führen
- 040 Standortkennnummern mit keiner oder begrenzter Sendewiederholung welche zu einem Alarm führen
- 041 Zonen mit keiner oder begrenzter Sendewiederholung welche zu einem Alarm führen
- 042 Aktivieren des Sendens bei Wiedereintritt in die selbe Zone
- 043 Legt die Zeitspanne fest, wie lange der SMILE ID außerhalb einer Zone sein muss bis dieser erneut sendet

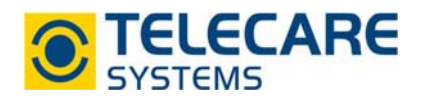

## **10 Allgemeine Funktionen**

#### **10.1 Tastenfunktionen**

Die Alarmauslösung erfolgt durch kurzes, doppeltes oder langes Drücken des Handsenders.

Diese Funktionen können in der Registerkarte "Tasten und Alarmtypen" in den Feldern 001-005 aktiviert oder deaktiviert und der Alarmtyp in den Feldern 006, 012 und 013 definiert werden.

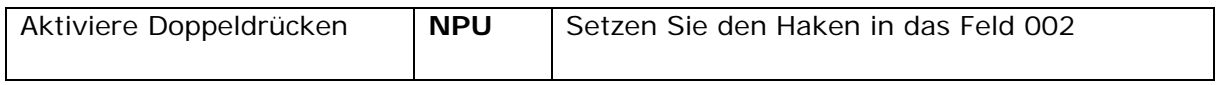

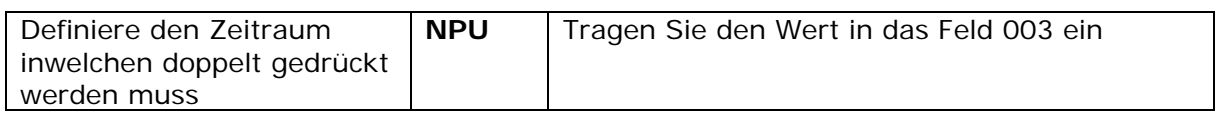

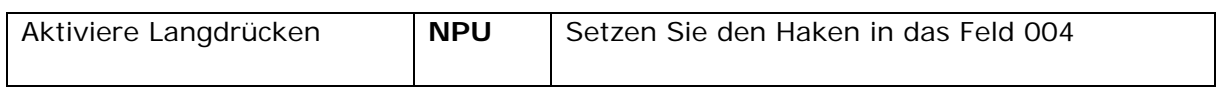

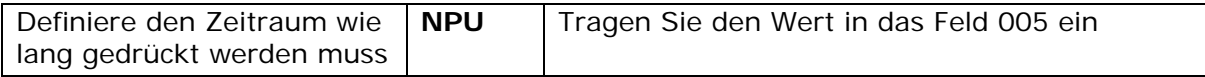

**Hinweis:** Die Funktion "Kurzdrücken" kann nicht deaktiviert werden! Sollte es gewünscht sein die Taste des SMILE ID zu deaktivieren wählen Sie "Langdrücken" und definieren Sie 25 Sekunden als "Zeit für Langdrücken".

#### **10.2 Alarmtypen**

SMILE ID bietet die Möglichkeit diversen Meldungen einen Alarmtyp zuzuweisen. Wählen Sie hierfür im Dropdown-Menü neben den verschiedenen Alarmtypen den gewünschten aus.

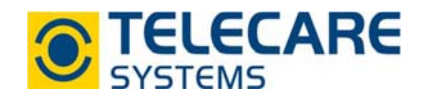

#### **10.3 Funkkennung ändern**

Um einen bereits programmierten SMILE ID (in NOVO oder TREX) zu ersetzen, gibt es die komfortable Möglichkeit, die Funkkennung eines Senders zu ändern.

#### Beispiel: E30B in E30A ändern

Schreiben Sie die neue Funkkennung in das Feld 014 in der Registerkarte "Funkparameter" (SMILE ID muss zuvor ausgelesen werden). Klicken Sie anschließend auf "Schreiben zum SMILE ID" (möglich über den Menüpunkt "Kommunikation").

Funkkennung

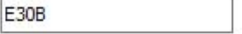

Ein Popup fordert danach auf den SMILE ID zu drücken.

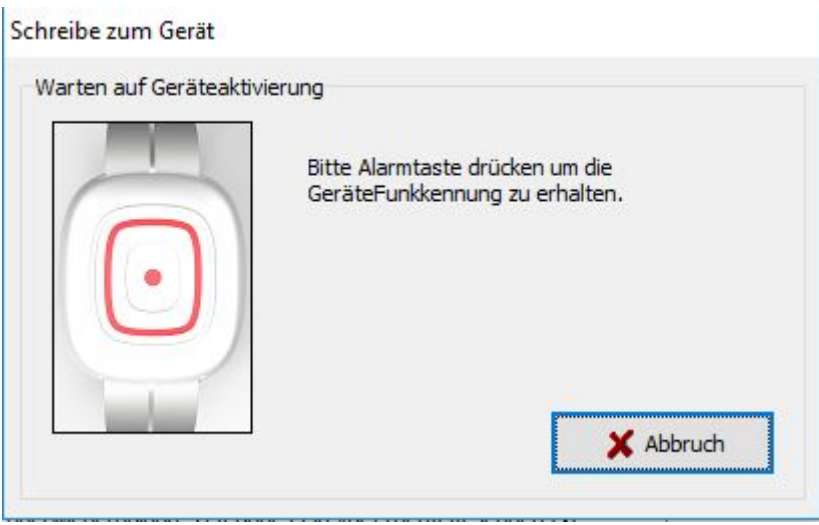

Danach erscheint ein weiteres Popup, um die Änderung zu bestätigen.

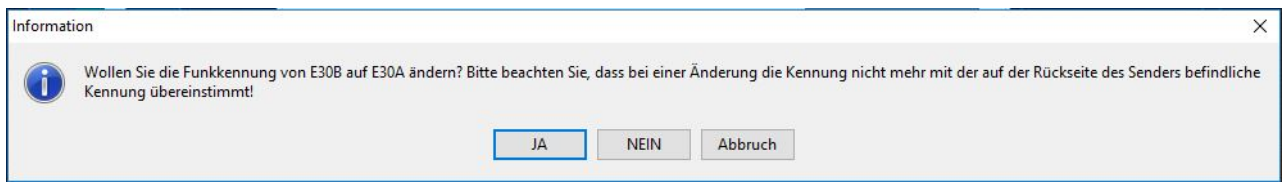

Nach erfolgter Bestätigung erscheint ein drittes Popup, welches erneut das Drücken des SMILE ID verlangt.

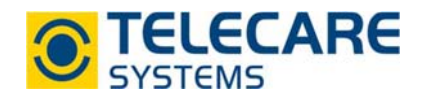

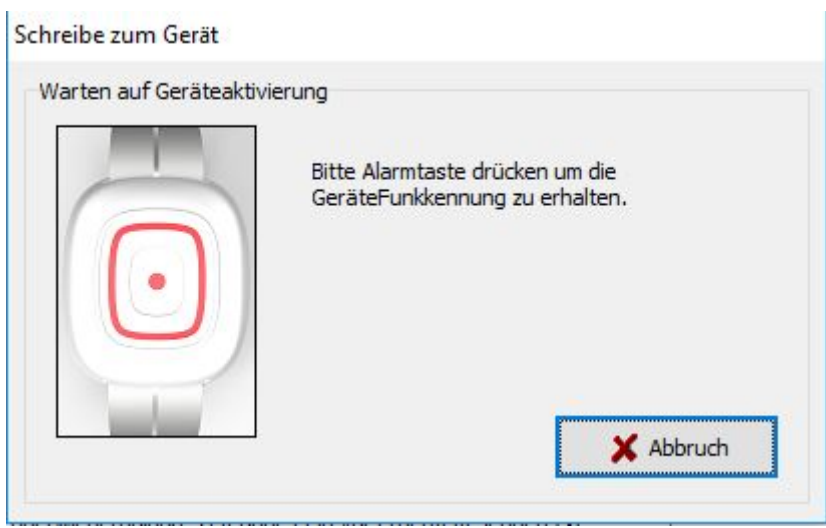

Das erneute Auslesen des Senders bestätigt Ihnen die geänderte Funkkennung.

Hinweis: Die Funk ID kann auch über den Menüpunkt "FunkCode ändern" unter dem Menüpunkt "Kommunikation" geändert werden.

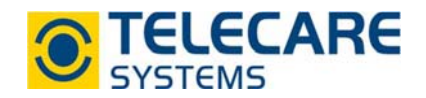

## **11Weitere Funktionen**

#### **11.1 Anwenderalarme sperren**

Im Feld 015 in der Registerkarte "Funkparameter" kann eingestellt werden, dass der SMILE ID das Auslösen eines Alarmes für eine bestimmte Zeit sperrt und keinen Alarm sendet. Standardmässig ist dieser Wert auf "0" eingestellt was eine Sperre von 4 Sekunden entspricht.

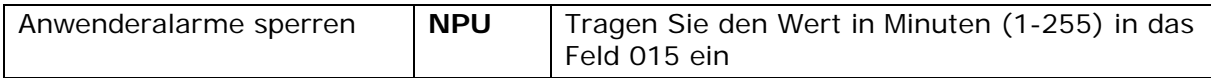

#### **11.2 Funktestalarmintervall**

Der Funktestalarm ist eine regelmäßige Übertragung an einen Empfänger. Das Signal wird mit einem speziellen Alarmtyp (einstellbar in Feld 010 in der Registerkarte "Tasten und Alarmtypen") übertragen. Dadurch löst diese Funkübertragung im Empfänger standardmässig keinen Alarm aus. Sollte der SMILE ID für eine vorher definierte Anzahl kein Acknowledge vom Empfänger erhalten, so wird dieser in den Standby-Modus versetzt und sendet keine Testalarme mehr.

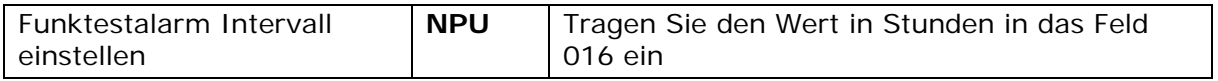

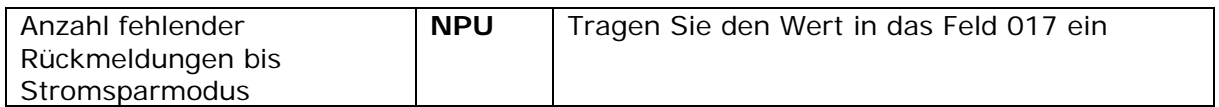

#### **11.3 Anzahl Funkübertragungen ändern**

Die Parameter in der Kategorie "Funkübertragungen" werden in der Regel nicht geändert. Wir bitten Sie, diese Einträge unverändert zu lassen.

Nähere Informationen dazu erhalten Sie von TeleCare Systems.

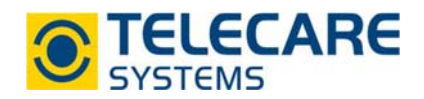

## **12SMILE ID als Inaktivitätsüberwachung**

Der SMILE ID kann als mobiler Handsender mit Inaktivitätsüberwachung verwendet werden. Wird der SMILE ID, innerhalb einer festgelegten Zeit nicht bewegt, wird ein Inaktivitätsalarm ausgelöst und zu einem Alarmempfänger wie z.B NOVO gesendet. Des weiteren kann der SMILE ID zur Rückstellung des Passivalarmtimers verwendet werden.

Die Programmierung des SMILE ID als Inaktivitätsüberwachung erfolgt in der Registerkarte "Aktivität", siehe Kapitel 7.

#### **12.1 Aktivitätsüberwachung**

Die beiden Parameter "Aktivitätsüberwachung aktiv" und "Aktivitätsalarmintervall (Std)" können verwendet werden, um den Passivalarmtimer im Notrufgerät NOVO zurückzusetzen. Das bedeutet, dass die Positionsänderung des SMILE ID dem Drücken der gelben Tagestaste gleichkommt.

Um diese Funktion verwenden zu können, setzen Sie den Haken bei "Aktivitätsüberwachung aktiv" und stellen danach das "Aktivitätsalarmintervall" in Stunden ein.

Der SMILE ID sendet nach diesem Intervall eine Rückmeldung zum NOVO und setzt so den Passivalarmtimer zurück, sofern eine Bewegung innerhalb der ausgewählten Intervallzeit bemerkt wurde.

Die Bewegung des Senders ersetzt den Druck auf die Tagestaste (gelbe Taste).

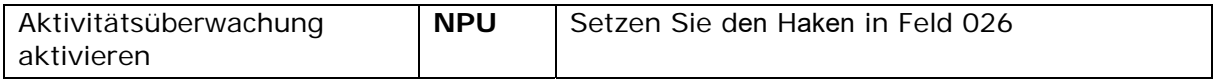

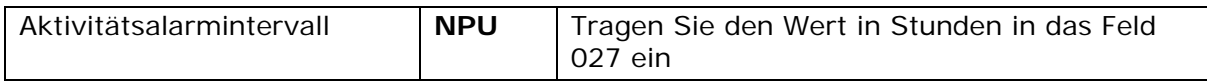

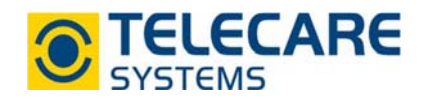

#### **12.2 Inaktivitätsüberwachung**

Bei aktivierter Inaktivitätsüberwachung wird in einem definierten Abtastintervall (Standard 5 Minuten) geprüft, ob der Sender bewegt wurde, also Aktivität bestanden hat. Wurde der Sender nicht bewegt, wird nach der eingestellten Zeitschranke für Inaktivität (in Stunden oder Minuten, Standard 24 Stunden) der Alarmtyp "Inaktivität" zum Empfänger gesendet.

**Hinweis:** Um das Risiko von Fehlalarmen zu minimieren, wird empfohlen, dass die Zeit von mindestens 12 Abtastintervallen, in die Zeitschranke für Inaktivität passt.

Der Timer für die Zeitschranke für Inaktivität wird erst bei erneuter Bewegung wieder gestartet.

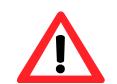

**Achtung:** Sollte die Zeitschranke in Minuten (z.B.: alle 12 Minuten) eingestellt werden, wird die Batterielebensdauer verkürzt.

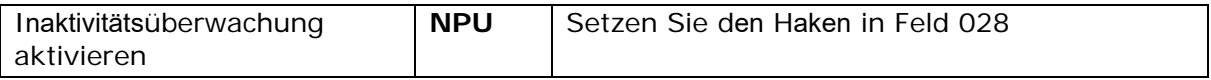

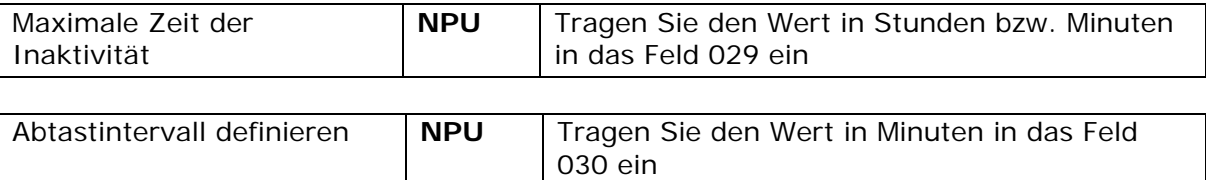

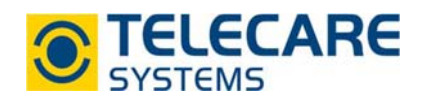

#### **12.3 Voralarm bei Inaktivität (vormals rückwärtskompatible Alarmtypen)**

"Rückwärtskompatible Alarmtypen", sind für die Verwendung des SMILE ID nur notwendig wenn im Falle eines Inaktivitätalarms ein Voralarm benötigt wird. Es erfolgt dann jedoch keine Unterscheidung zwischen einem aktiven Alarm über die graue Taste oder einem Alarm aufgrund von Inaktivität.

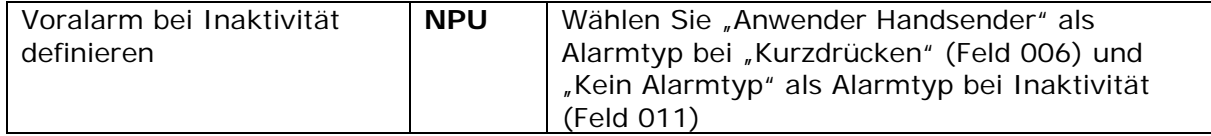

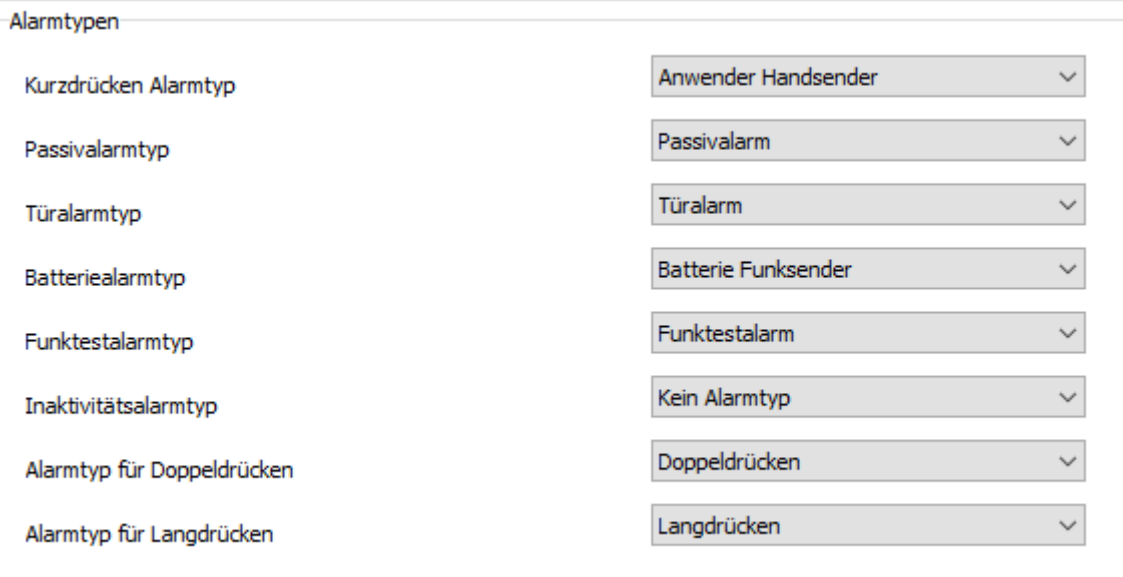

Wenn SMILE ID wie oben gezeigt programmiert wurde, so sendet dieser die folgenden Funkcodes:

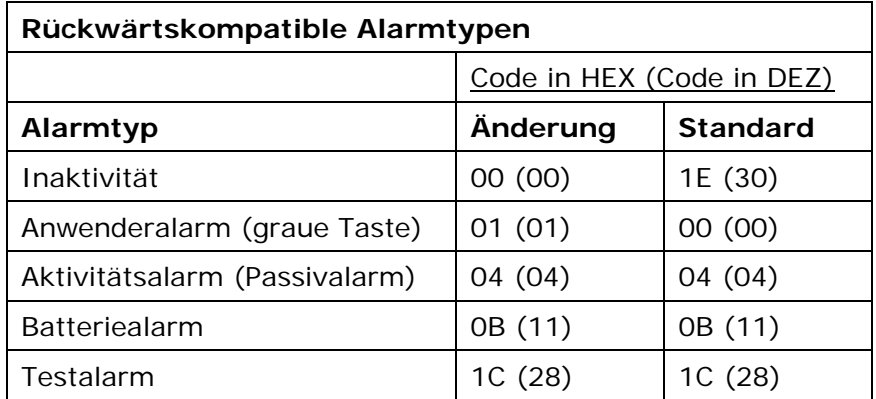

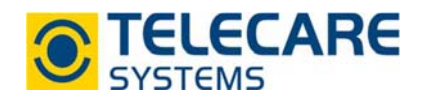

#### **12.4 SMILE ID mit Empfänger TREX verbinden**

- Stellen Sie sicher, dass der SMILE ID nicht auf "Voralarm bei Inaktivität bzw. rückwärtskompatible Alarmtypen" programmiert ist
- ▶ Definieren Sie den Alarmtyp "Inaktivität" im TREX. Wählen Sie dazu im TREX Programmer die Registerkarte "Alarmtypen". Fügen Sie nun den Alarmtyp "Inaktivität" mit der Nummer 30 hinzu.

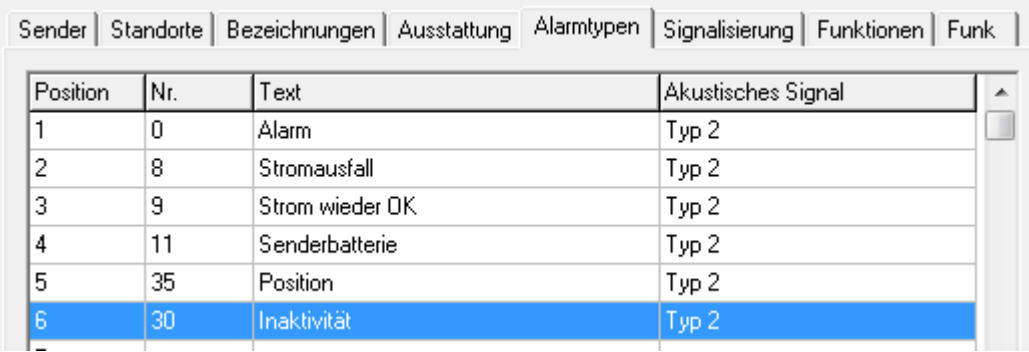

- Programmierung des SMILE ID im TREX
- ► Ist der Alarmtyp Inaktivität hinzugefügt, programmieren Sie den SMILE ID im TREX ein.

Weitere Informationen zur Programmierung im TREX Programmer entnehmen Sie bitte dem entsprechenden Handbuch.

**Hinweis:** Der SMILE ID kann auch mit Voralarm bei Inaktivität bzw. rückwärtskompatiblen Alarmtypen im TREX verwendet werden, die Alarmtypen müssten allerdings dementsprechend angepasst werden (siehe Tabelle Kap. 12.3).

#### **12.5 SMILE ID mit Notruftelefon NOVO verbinden**

- Stellen Sie sicher, dass der SMILE ID nicht auf "Voralarm bei Inaktivität bzw. rückwärtskompatible Alarmtypen" programmiert ist
- Programmieren Sie den Sender in eine der Funkpositionen 1-3 (Anwender Handsender) oder mittels Plug and Play in das Gerät
- **Hinweis:** Im Falle eines Inaktivitätsalarms wird im CPC Protokoll ein "Passivalarm", im NEAT Talk Protokoll der Alarmtyp "Inaktivität", an die Zentrale gesendet.

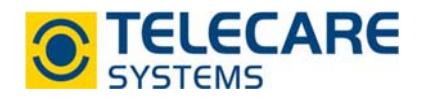

#### **12.6 SMILE ID mit mobilem Rufempfänger NEMO verbinden**

- Stellen Sie sicher, dass der SMILE ID nicht auf "Voralarm bei Inaktivität bzw. rückwärtskompatible Alarmtypen" programmiert ist
- **Programmieren Sie den Sender in eine der Funkpositionen 1-3 (Anwender** Handsender)
- **Hinweis:** Im Falle eines Inaktivitätsalarms wird im SMS, MPTP Protokoll der Alarmtyp "Inaktivität" (ID 30) an den Empfänger gesendet. Die aktive Notrufauslösung durch Druck auf die graue Taste am SMILE ID löst dennoch immer den Alarmtyp "Alarm von Handsender" (ID 01) aus.

 Der SMILE ID kann auch mit Voralarm bei Inaktivität bzw. rückwärtskompatiblen Alarmtypen im NEMO verwendet werden, dazu muss der entsprechenden Funkposition der Alarmtyp "Inaktivität" zugeordnet werden.

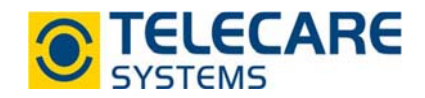

## **13 SMILE ID als Demenzüberwachung**

**Hinweis:** Für die Verwendung des SMILE ID als Wegläuferschutz wird das Dementia System "D-POS" benötigt. Weitere Informationen zum D-POS sowie die Programmierung erhalten Sie in der dazugehörigen Bedienungsanleitung.

#### **13.1 Anwendungsbereiche**

#### **13.1.1Wegläufer Alarm**

Ein Verwendungsbereich für D-POS / SMILE-ID ist die Überwachung von weglaufgefährdeten Personen. Wenn eine Person mit SMILE ID in den überwachten Türbereich kommt, sendet dieser sofort einen Alarm an den entsprechenden Alarmempfänger. Das System kann in Zonen eingeteilt werden und somit einigen Personen das Passieren von bestimmten Türen erlauben oder verbieten.

#### **13.1.2Türöffner System**

Ein weiterer Verwendungsbereich ist die Steuerung von z.B. Automatiktüren. Kommt eine Person mit SMILE ID in die Nähe der Tür, so kann als Alarmempfänger ein LINK verwendet werden, der einen Ausgang (potentialfreier Kontakt) betätigt und somit eine Automatiktür öffnet. Ebenso ist es natürlich möglich, die Tür bei Annäherung zu schließen.

#### **13.1.3Alarmsystem mit Standortbestimmung**

Wenn mehrere D-POS Systeme in einem Gebäude sind, so können diese in Zonen eingeteilt werden. Der SMILE ID kann so konfiguriert werden, dass er beim Passieren einer mit D-POS überwachten Tür die Zone abspeichert und keinen Alarm auslöst. Wenn dann diese Person Hilfe benötigt und mit dem SMILE ID einen manuellen Alarm auslöst, sendet dieser seinen letzten Standort als Information an den mobilen Funkempfänger TREX.

Die Programmierung des SMILE ID für die Demenzüberwachung erfolgt in den Registerkarten "RFID" und "RFID Zonen / Kennnummern", siehe Kapitel 8 und Kapitel 9.

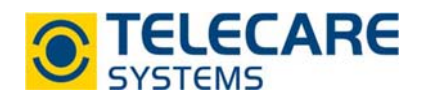

#### **13.2 Programmierung des SMILE ID**

#### **13.2.1Maximale Anzahl der RFID Felder (1-4)**

Der eingegebene Wert legt fest, wieviele Positionskennnummern in einer Nachricht übermittelt werden sollen.

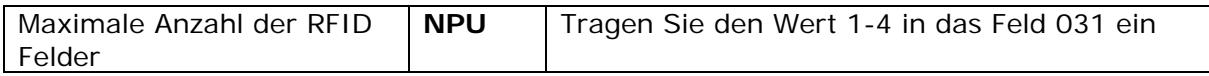

#### **13.2.2RFID Inaktivitätszeit nach Empfang**

Wenn eine RFID Information empfangen wurde, kann durch Programmieren einer Inaktivitätszeit Strom gespart werden. Während dieser Zeit werden keine weitere RFID Informationen empfangen. Der Zeitraum kann im Feld 032 eingestellt werden. Die Zeit sollte immer kürzer sein, als es Zeit benötigt, um von einem Positionssender bis zum Nächsten zu gelangen. So verpasst der SMILE ID keine Positionsinformation.

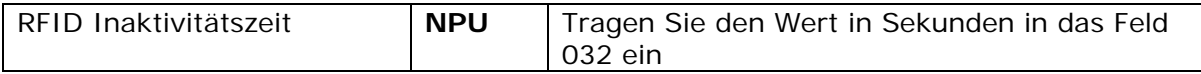

#### **13.2.3RFID Inaktivitätszeit nach dem Senden**

Wenn SMILE ID eine Funkübertragung getätigt hat, überträgt er für eine programmierte Zeit von derselben Position keinen weiteren Alarm um Strom zu sparen. Die Zeit wird in dem Feld 033 eingestellt. Wenn der SMILE ID während der Inaktivitätszeit eine neue Position empfängt, sendet er diese sofort. Wenn ein SMILE ID dafür verwendet wird, eine Tür geschlossen zu halten, sollte demzufolge die programmierte Zeit kürzer sein als die Aktivierungszeit des Relais im Empfangsgerät (z.B. LINK).

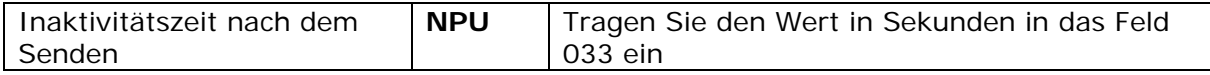

#### **13.2.4Türalarm anstelle der Position übermitteln**

Wenn das System als Wegläuferschutz im Zusammenhang mit dem Alarmempfänger NOVO verwendet wird, sollte der SMILE ID so konfiguriert werden, dass er statt der Position den Alarmtyp welcher in der Registerkarte "Türalarmtyp" definiert ist überträgt. So kann die Empfangszentrale einen Unterschied erkennen zwischen dem Notruf über den Taster und einem automatisch ausgelösten "Türalarm".

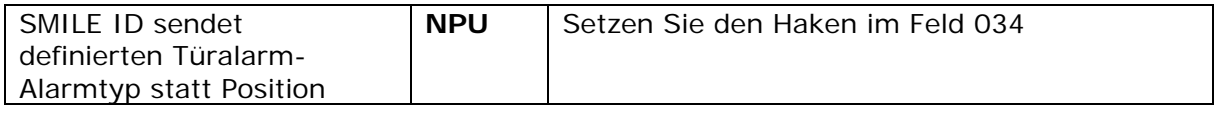

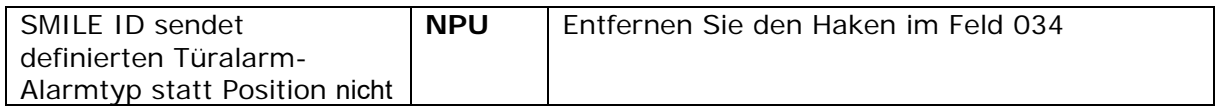

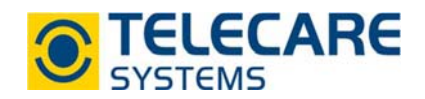

#### **13.2.5 Anwenderalarm mit Position übermitteln**

Wenn das System mit dem Rufempfänger TREX betrieben wird, so kann auch bei einem Anwenderalarm zusätzlich die letzte bekannte Position übermittelt werden.

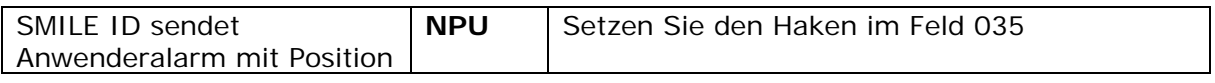

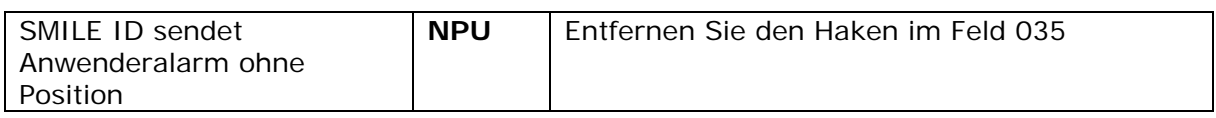

#### **13.2.6 Personalgerät**

In manchen Anwendungsfällen macht es Sinn, dass die Arbeitsweise des Systems davon abhängig ist ob der SMILE ID von Mitarbeitern (Personal) oder von Bewohnern getragen wird. So kann z.B. eine Tür verschlossen werden, wenn sich ein zu überwachender Bewohner dieser Tür nähert und bei Begleitung durch einen Mitarbeiter mit einen SMILE ID, welcher auf Personal programmiert wurde, öffnen. Beachten Sie, dass hierfür die Funktion "Erweiterte Nachricht" aktiviert sein muss. (siehe Kapitel 13.2.7 "Erweiterte Nachricht")

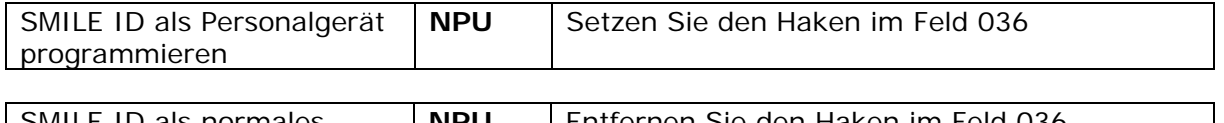

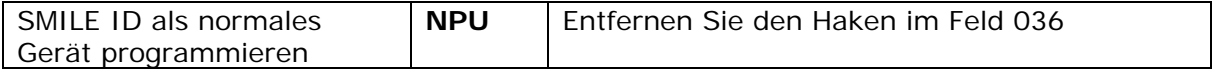

#### **13.2.7 Erweiterte Nachricht**

Wenn der Empfänger mehr Informationen als üblich benötigt, ist es möglich SMILE ID so zu programmieren, dass er "erweiterte Nachrichten" sendet. Für den Fall, dass SMILE ID programmiert wurde die erweiterten Nachrichten zu übertragen, sendet dieser folgende zusätzliche Informationen:

- Vorherige Position (Position vor der aktuellen Position)
- SMILE ID Typ (Normal oder Personal)

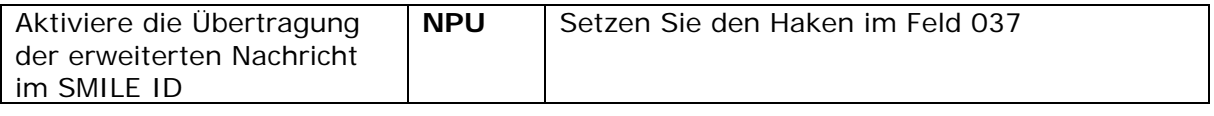

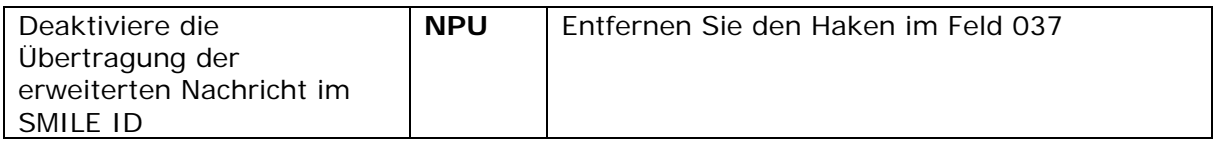

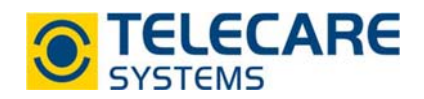

#### **13.3 Programmierung der Zonen und Kennnummern**

Die Registerkarte "RFID Zonen und Kennnummern" wird verwendet um festzulegen welche Zonen von SMILE ID ohne Alarmierung betreten werden können und welche Zonen zu einer Alarmierung führen.

Es wird hier in 2 Typen von Zonen unterschieden:

- 1. Kennnummern und Zonen mit steter Sendewiederholung.
- 2. Kennnummern und Zonen mit keiner oder begrenzter Sendewiederholung.

#### **13.3.1 Kennnummern und Zonen mit steter Sendewiederholung**

Mit dieser Einstellung kann das System steuern, wie oft Übertragungen in einer Anlage erfolgen sollen. Wenn ein SMILE ID in ein D-POS Feld eintritt und in diesem Feld bleibt, erfolgt standardmäßig alle 25 Sekunden eine Übertragung (Standardwert, definiert durch den Parameter "Inaktivitätsdauer nach dem Senden" siehe Kapitel 13.2.3 "RFID Inaktivitätszeit nach dem Senden").

In einigen Anwendungen kann dies zu einer schnellen Entladung der Batterie führen, z.B wenn der Benutzer seinen Nachmittag in einem öffentlichen Bereich (der als Zone definiert ist) in einem Pflegeheim verbringt.

#### **13.3.2 Kennnummern und Zonen mit keiner oder begrenzter Sendewiederholung**

Mit dieser Einstellung erfolgt keine regelmäßige Übertragung, wenn der SMILE ID in dem gleichen Feld bleibt, dies führt zu einer längeren Batterielebensdauer!

Um diese Einstellung erklären zu können wird ein Beispiel benötigt:

- Geben Sie eine Kennnummer ein.
- ▶ Deaktivieren Sie das Kontrollkästchen "Begrenzte Sendewiederholung: Senden bei Wiedereintritt ins selbe Feld" (siehe Kapitel 13.3.3)
- ▶ Setzen Sie den Wert unter "Begrenzte Sendewiederholung: Zeit ohne Feld vor erneutem Senden" auf 10.

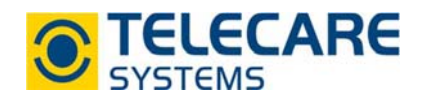

Dies führt zu folgendem Verhalten:

- ► Ein SMILE ID, der in eine Zone (z.B. Zone 1) eintritt, wird beim Betreten der Zone und anschließend nie wieder übertragen, es sei denn, er verlässt die Zone, betritt dann eine andere Zone (außer Zone 1), und kehrt in Zone 1 zurück.
- Wird allerdings die Option "Begrenzte Sendewiederholung: Senden bei Wiedereintritt ins selbe Feld" aktiviert, dann wird nach dem Verlassen und Wiedereintritt in dieselbe Zone ein Alarm gesendet sofern der SMILE ID vor dem Wiedereintritt das RFID Feld mindestens 10 Sekunden verlassen hatte.

#### **13.3.3 Begrenzte Sendewiederholung: Senden bei Wiedereintritt ins selbe Feld**

Wenn aktiviert (markiert), sendet die Einheit erneut, wenn der Benutzer ein Feld verlässt, und dann (ohne vorheriges Betreten eines neuen Feldes) in das gleiche Feld zurückkehrt. Zusammen mit der nächsten Option (siehe unten) ist es möglich, zusätzlich zu spezifizieren, wie lange die Einheit außerhalb des Feldes liegen muss, bevor eine erneute Übertragung stattfindet.

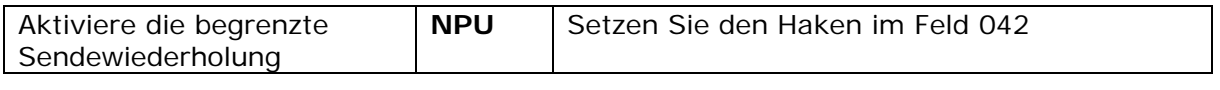

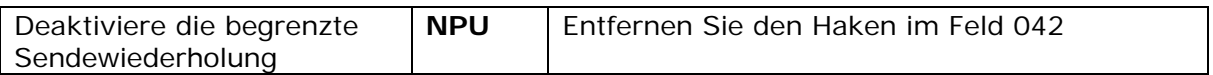

#### **13.3.4 Begrenzte Sendewiederholung: Zeit ohne Feld vor erneutem Senden**

Wenn ein Wert eingetragen und die Funktion von Kapitel 13.3.3 aktiviert ist, sendet das Gerät nur dann erneut, wenn es für die angegeben Zeit außerhalb des Feldes war. Die in diesem Abschnitt eingegebenen Positionskennnummern sind mit dem Kontrollkästchen "Begrenzte Sendewiederholung: Senden bei Wiedereintritt ins selbe Feld" verbunden (siehe Kapitel 13.3.3 "Begrenzte Sendewiederholung: Senden bei Wiedereintritt ins selbe Feld").

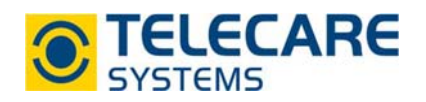

## **14Batterietausch bei SMILE ID**

1. Entfernen Sie die weiße Abdeckkappe des SMILE ID indem Sie diese an beiden Seiten seitlich wegdrücken sodass das Unterteil herausziehbar ist bzw. herausspringt. (siehe Abbildung unten)

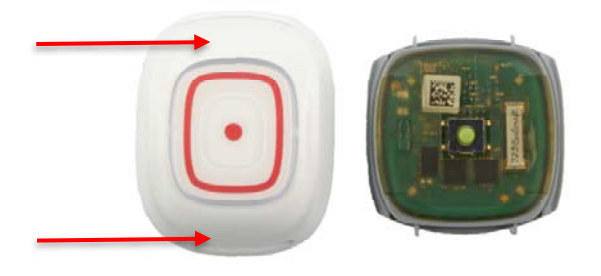

2. Heben Sie die grüne Platine vorsichtig mit dem Fingernagel an den Erhebungen an einer der beiden Seiten aus dem Unterteil heraus.

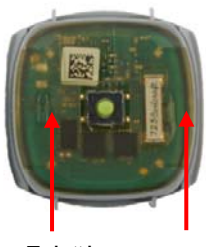

Erhöhungen

3. Sie sehen auf der Unterseite der grünen Platine nun die Batterie Typ CR2430. Schieben Sie die Batterie vorsichtig aus der Halterung und ersetzen Sie diese durch eine neue Batterie des gleichen Typs. Achten Sie hierbei auf die Polung der Batterie (Pluspol auf der Oberseite, siehe Abbildung unten)

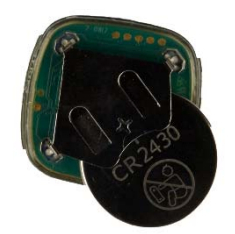

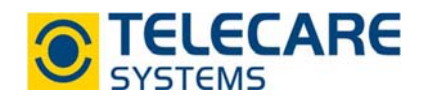

4. Platzieren Sie die grüne Platine nun wieder in dem Unterteil.

**ACHTUNG:** Achten Sie dabei auf die richtige Position der Platine (siehe Abbildung unten) sowie auf den richtigen Sitz sowie den intakten Zustand des schwarzen Dichtungsringes.

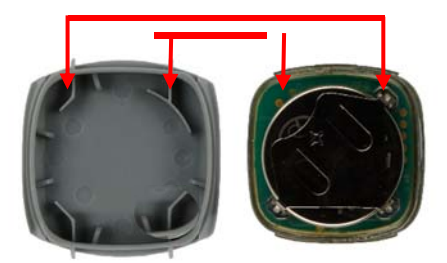

5. Drücken Sie nun die weiße Abdeckkappe wieder auf das Unterteil.

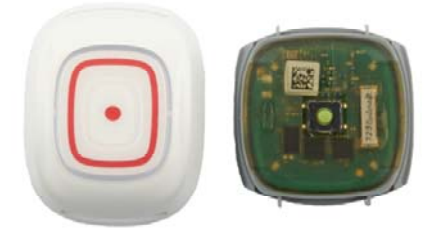

6. Nach dem Batterietausch führen Sie einen Test durch indem Sie durch die überwachte Zone gehen oder einen Notruf über die graue Taste auslösen und überprüfen ob eine Alarmierung erfolgte.

## TeleCare Systems & Communication GmbH

Ricoweg 14/2 2351 Wiener Neudorf Österreich

Telefon: +43 2236 90301 0 Email: office@telecaresystems.at Web: www.telecaresystems.at